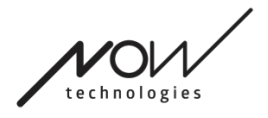

# NOW TECHNOLOGIES LTD

# Produktová dokumentácia

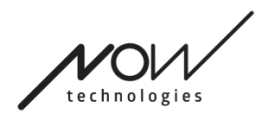

# Switch-It® Vigo Drive Pomocník

(v2.3 15. januára 2023) off-line verzia

# Tabuľka obsahu

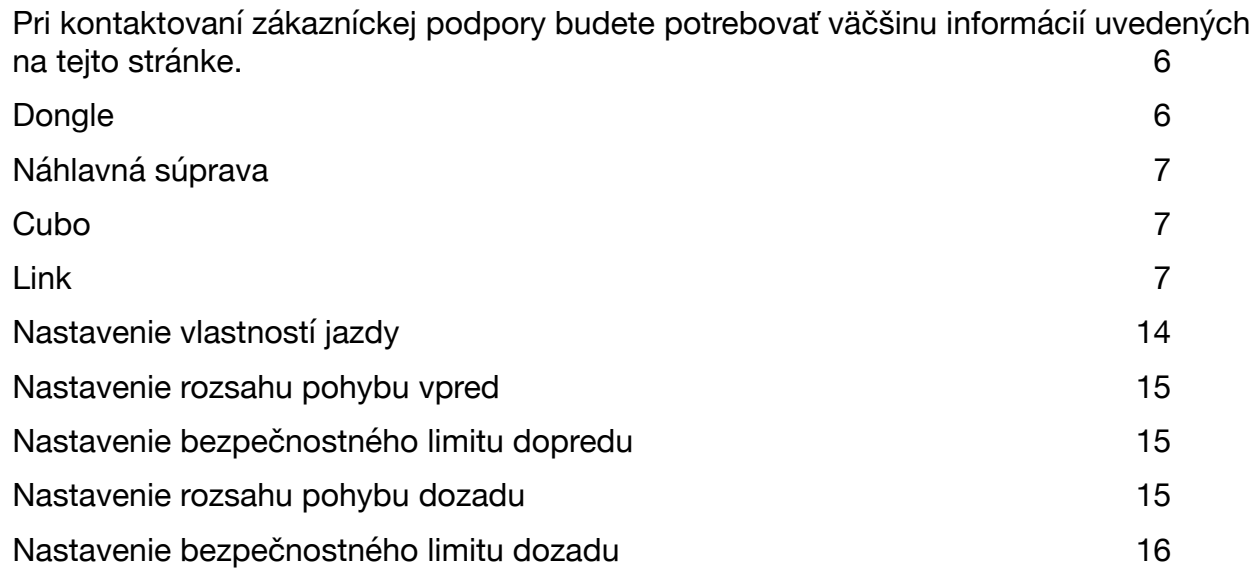

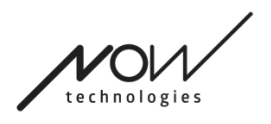

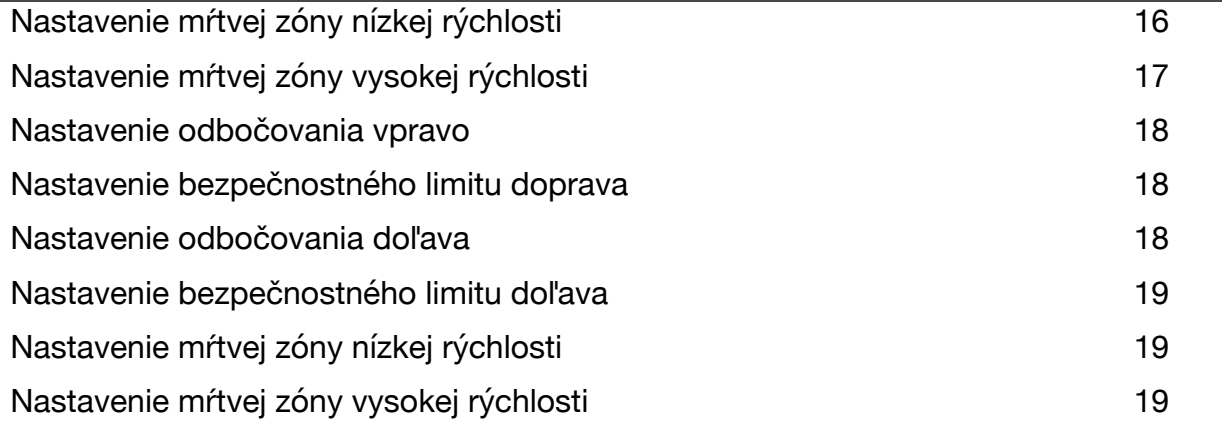

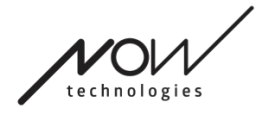

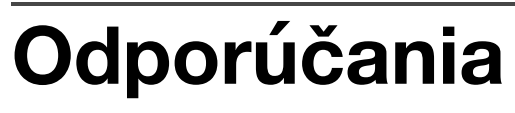

*Keď používate Switch-It® Vigo Drive úplne prvýkrát, odporúčame náhlavnú súpravu Vigo kalibrovať tak, že ju umiestnite na rovný, stabilný povrch, kým na displeji Cubo neuvidíte správnu spätnú väzbu.* 

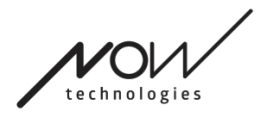

# **Navigácia**

Navigácia: Pomocník

Dokumentácia a je vždy dostupná na každej obrazovke Switch-It® Vigo Drive kliknutím na ikonu

Môžete vždy pristupova□ do ktorejko¾vek èasti dokumentu

rolovaním alebo použitím Tabu¾ky obsahu v hornej èasti dokumentu.

# Navigácia: Hlavná ponuka

Na túto obrazovku sa môžete vždy vráti<sub>l</sub> kliknutím na logo Now Technologies v

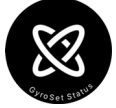

¾avom hornom rohu ktorejko¾vek obrazovky

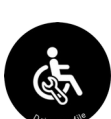

**Stav siete** – tu nájdete vždy aktuálny stav svojho systému vrátane èísel verzií, zariadenia, ktoré práve ovládate pomocou náhlavnej súpravy Vigo, stavu batérie a kalibrácie.

**Profily jazdy** – Tu nájdete rôzne možnosti na prispôsobenie a zlepšenie zážitku z jazdy a nastavenie Profilov jazdy (Profily Link). Napríklad: filter chvenia, uhly pohybu hlavy pri pohybe dopredu, cúvaní a otáèaní, bezpeènostné limity pre pohyby vašej hlavy atï.

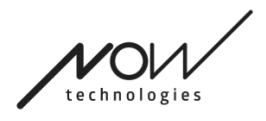

# **Stav siete**

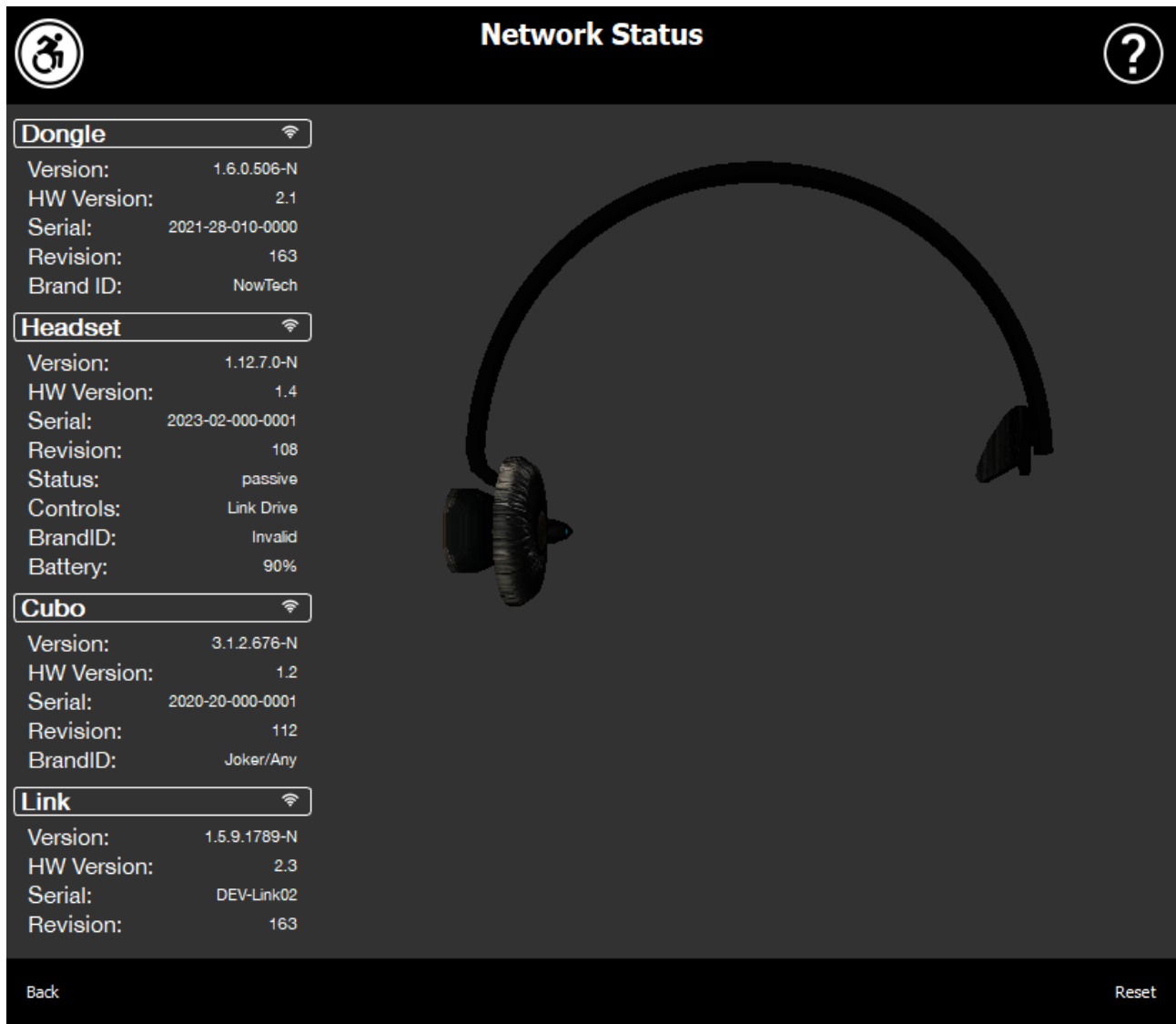

Pri kontaktovaní zákazníckej podpory budete potrebovať väčšinu informácií uvedených na tejto stránke.

### **Dongle**

**Èísla verzie, verzie HW a revízie** sú indikátory verzie vášho hardvérového k¾úèa (Dongle). Tieto informácie budete potrebova<sub>D</sub> pri kontaktovaní zákazníckej podpory.

Serial je jedineèný identifikátor vášho hardvérového k¾úèa. Tieto informácie budete tiež potrebova<sub>D</sub> pri kontaktovaní zákazníckej podpory.

Strana 6 / 24

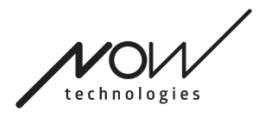

**ID znaèky** oznaèuje, aké funkcie sú k dispozícii na vašom zariadení. Ak je na napísané "NowTech", sú k dispozícii všetky funkcie.

#### **Náhlavná súprava**

**Èísla verzie, verzie HW a revízi**e sú indikátory verzie vašej Náhlavnej súpravy. Tieto informácie budete potrebova<sub>l</sub> pri kontaktovaní zákazníckej podpory.

**Serial** je jedineèný identifikátor vášho hardvérového k¾úèa. Tieto informácie budete tiež potrebova<sub>l</sub> pri kontaktovaní zákazníckej podpory.

**Stav** zobrazuje, èi je ovládanie práve aktívne, pasívne alebo odpojené.

Pole **Ovládanie** zobrazuje, ktoré zariadenie ovláda v danom momente vaša náhlavná súprava.

**ID znaèky** oznaèuje, aké funkcie sú k dispozícii na vašom zariadení. Ak je na napísané "NowTech", sú k dispozícii všetky funkcie.

**Batéria** zobrazuje úroveò nabitia batérie vašej náhlavnej súpravy.

Ve<sup>3</sup>⁄4ká animovaná náhlavná súprava na obrazovke bude imitova Dpohyb vašej náhlavnej súpravy, èo vám umožní skontrolova □ spo¾ahlivos □ sledovania pohybu.

Kliknutím na tlaèidlo Reset v pravom dolnom rohu môžete obnovil zobrazené informácie.

### **Cubo**

**Èísla verzie, HW verzie a revízi**e sú indikátormi verzie aplikácie Cubo. Tieto informácie budete potrebova<sub>l</sub> pri kontaktovaní zákazníckej podpory.

**Serial** je jedineèný identifikátor vášho hardvérového k¾úèa. Tieto informácie budete tiež potrebova<sub>l</sub> pri kontaktovaní zákazníckej podpory.

**ID znaèky** oznaèuje, aké funkcie sú k dispozícii na vašom zariadení. Ak je na napísané "NowTech", sú k dispozícii všetky funkcie.

#### **Link**

**Èísla verzie, HW verzie a revízi**e sú indikátormi verzie Linku. Tieto informácie budete potrebova<sub>D</sub> pri kontaktovaní zákazníckej podpory.

Strana 7 / 24

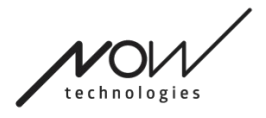

**Serial** je jedineèný identifikátor vášho hardvérového k¾úèa. Tieto informácie budete tiež potrebova<sub>[d</sub> pri kontaktovaní zákazníckej podpory.

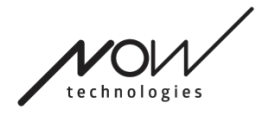

# **Profil jazdy**

**NA VYKONANIE TEJTO ÚLOHY BUDETE POTREBOVAŤ ASISTENTA.**

Tu môžete nastavi□ svoje osobné preferencie pre riadenie vozíka pomocou Link-u. Ve<sup>3</sup>⁄4mi odporúèame vyskúša□ všetky nastavenia v bezpeènom prostredí.

Upozoròujeme, že poèas prvého nastavenia vás prevedieme odporúèanými krokmi. Ak budete chcie Ineskôr zmeni Inastavenia, budete ma Iprístup ku každej možnosti, ktorú chcete zmeni<sup>[]</sup>.

DÔLEŽITÉ UPOZORNENIE: Aby ste mohli bezpeène experimentova S nastaveniami bez toho, aby ste stratili stav, v ktorom bol váš zážitok z jazdy uspokojivý, poskytujeme funkciu, ktorá umožòuje uloži**O** nastavenia pred ich úpravou. Preèítajte si o nej neskôr v èasti **Bezpeèné experimentovanie s nastaveniami**.

Upozoròujeme, že ak chcete vyskúša Dpožadované nastavenia, musíte stlaèi D tlaèidlo Aplikova la vráti lsa do hlavnej ponuky. Keï sa nachádzate v ponuke profilu jazdy, nemôžete spusti<sub>l</sub> jazdu.

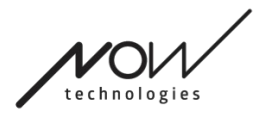

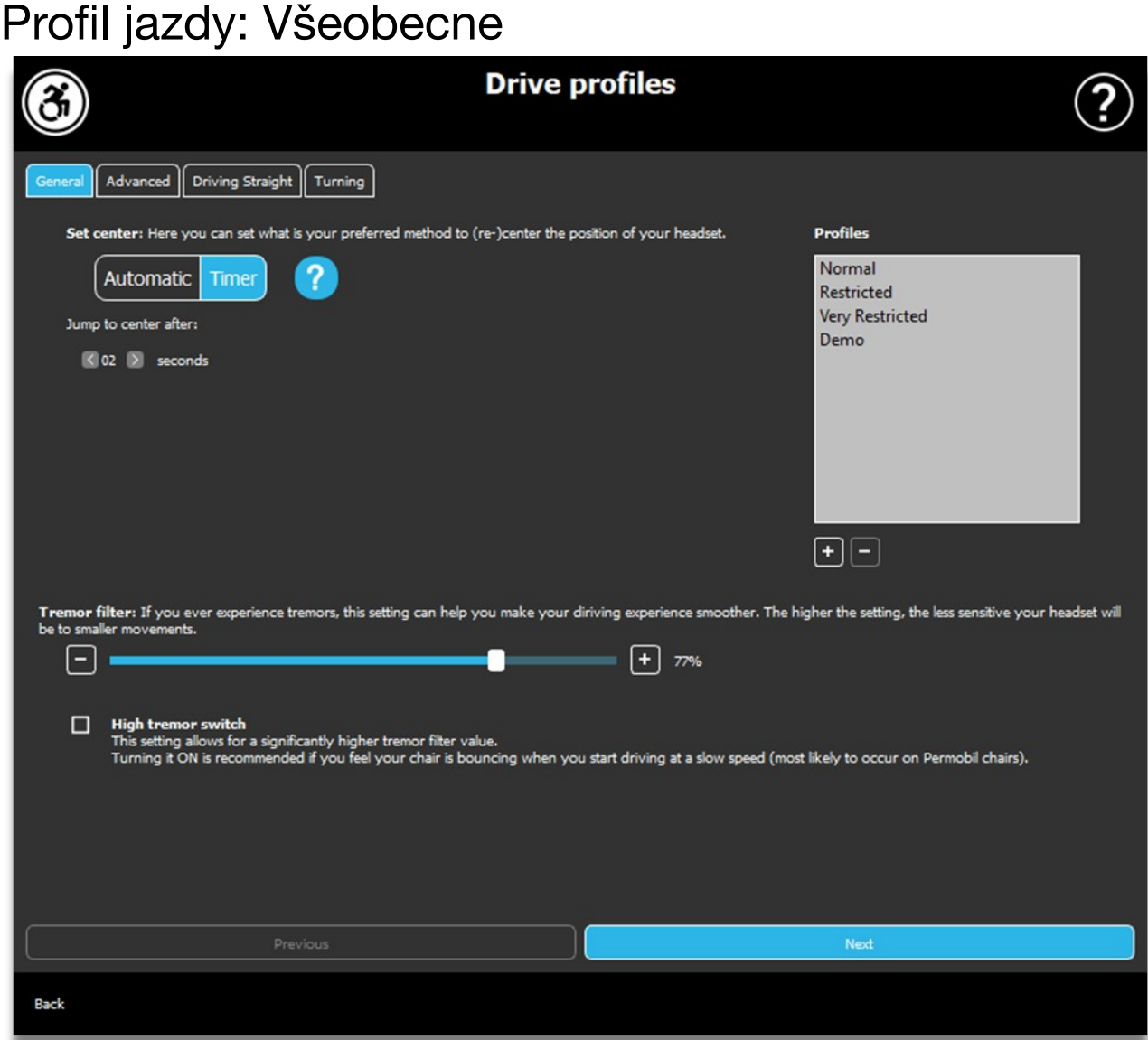

#### **Nastavi**□ stred

**Automatické:** Po spustení jazdy krátkym stlaèením snímaèa opierky hlavy sa pri tomto nastavení aktivuje jazda, až keï hlavou dosiahnete pohodlný stredový bod a zostanete tam stabilne.

**Èasovaè:** Po krátkom stlaèení snímaèa opierky hlavy budete ma□ v podobe odpoèítavania zvolený èasový rámec na presun hlavy do stredu, aby ste nastavili nulovú polohu.

Skok do stredu po: Môžete nastavi□, ko¾ko sekúnd (každú oznaèuje Link zvukovým signálom) musí uplynú $\square$ , kým sa vám podarí pohodlne vycentrova $\square$ hlavu.

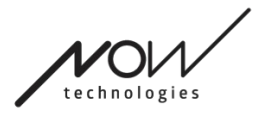

#### **Okno profilov:**

V tejto oblasti môžete zobrazi<sub>l</sub> predvolené profily z výroby, ktoré sa dodávajú so softvérom. Nemôžete ich vymaza<sub>,</sub> ale môžete ich upravi<sub>l</sub>a uloži<sub>l</sub>.

Po spustení softvéru sa z vášho Link-u naèítajú aktuálne nastavenia a hodnoty jednotky. Tieto nastavenia môžete uloži□ stlaèením tlaèidla plus (+) v ¾avom dolnom rohu okna Profilov.

Vytvorením nového, vlastného profilu môžete profil pomenova Dalebo stlaèením tlaèidla OK vo vyskakovacom okne môžete necha□ na Switch-It® Vigo Drive, aby mu dal všeobecný názov, napríklad "Profil 1".

Vlastné profily môžete kedyko¾vek vymaza□ stlaèením tlaèidla mínus (-).

Ak sa v pravom dolnom rohu hlavného okna zobrazí tlaèidlo "Reset", znamená to, že vybraný profil bol od svojho vytvorenia upravený. Stlaèením tohto tlaèidla ho môžete vráti□ do pôvodného stavu.

#### **Filter chvenia:**

Môžete nastavi□ toleranciu náhlavnej súpravy voèi chveniu a mimovo¾ným pohybom. Filter by mal by□ nastavený úmerne amplitúde chvenia. Zmena tohto nastavenia ovplyvòuje reakèný èas náhlavnej súpravy. Ak pociDujete mierne oneskorenie medzi pohybom hlavy a ovládaním pohonu, skúste pod¾a toho upravi<sub>D</sub> zrýchlenie vozíka.

#### **Prepínaè vysokého chvenia:**

Zaèiarknutím tohto políèka sa vaša základná hodnota chvenia výrazne zvýši.

Jeho zapnutie sa odporúča, ak máte pocit, že váš vozík poskakuje, keď začnete jazdiť pomalou rýchlosťou (najčastejšie sa vyskytuje pri vozíkoch Permobil).

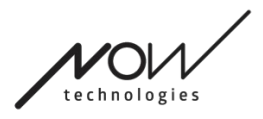

# Profil jazdy: Pokročilý

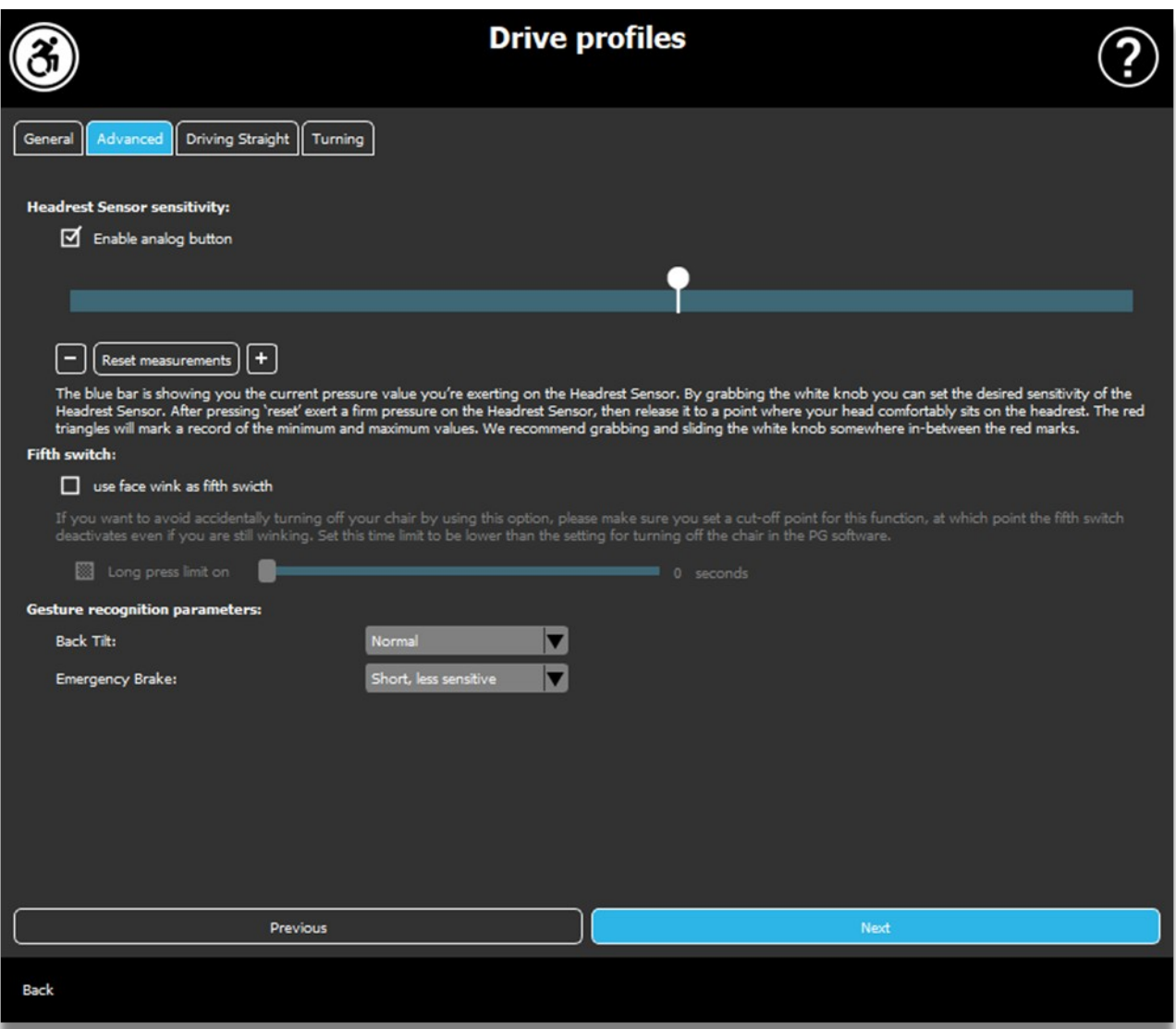

#### **Pokroèilé nastavenia:**

Povoli analógové tlaèidlo: Môžete povoli alebo zakáza používanie analógového tlaèidla, v tomto prípade snímaèa opierky hlavy.

Prahová stupnica analógového tlaèidla: Tu môžete sledova Ihodnotu snímaèa opierky hlavy v reálnom èase, keï je stlaèený. To vám môže pomôc<sub>D</sub> nastaviD jeho pohodlnú citlivos<sup>II</sup> tak, že jednoducho chytíte biely gombík a posuniete ho do stredu priemernej hodnoty tlaku, ktorú vidíte po 1-3-násobnom stlaèení snímaèa opierky hlavy.

Prípadne môžete bielym gombíkom postupne posúva Dstupnicu nahor a nadol pomocou tlaèidiel + a -.

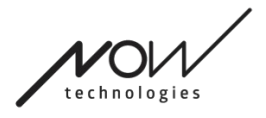

Znaèky merania (èervené šípky) môžete vynulova Dpomocou tlaèidla merania Reset.

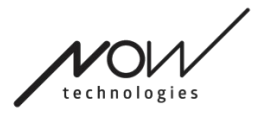

#### **Piaty prepínaè:**

Ak chcete používa D snímaè gest ako piaty spínaè, zaèiarknite túto možnos D.

DÔLEŽITÉ UPOZORNENIE: Ak ste pre piaty spínaè nastavili funkciu vypnutia vozíka, ale chcete zabráni Ináhodnému vypnutiu vozíka podržaným gestom tváre alebo žmurknutím, mali by ste v našom systéme v nastaveniach zariadenia Omni zvýši Ddåžku stlaèenia ("dlhé stlaèenie vypnutia").

#### **Parametre rozpoznávania gest:**

Naklonenie chrbta: Tu môžete nastavi<sub>l</sub> oneskorenie pre spätné gesto (t. j. èas, ktorý uplynie medzi tým, ako zakloníte hlavu dozadu a vozík zaène cúva<sup>[</sup>].

Dlhé, najcitlivejšie Dlhé, citlivejšie Normálne Krátke, menej citlivé Krátke, najcitlivejšie

Núdzová brzda: Tu môžete nastavi citlivos núdzovej brzdy. Funkcia núdzovej brzdy spôsobí, že sa vozík zastaví, keï dôjde k príliš rýchlemu nakloneniu vašej hlavy dozadu (napr. v dôsledku nárazu).

Ve¾mi citlivá: núdzové zastavenie sa spustí v prípade pomalšieho pohybu hlavy dozadu.

Citlivá: núdzové zastavenie sa spustí v prípade rovnomerného zrýchleného pohybu hlavy dozadu.

Normálna: núdzové zastavenie sa spustí v prípade rýchleho pohybu hlavy dozadu.

Necitlivá: núdzové zastavenie sa spustí v prípade rýchleho a dlhého pohybu hlavy dozadu.

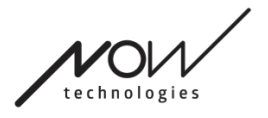

Ve¾mi necitlivá: núdzové zastavenie sa spustí v prípade ve¾mi rýchleho a dlhého pohybu hlavy dozadu.

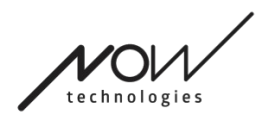

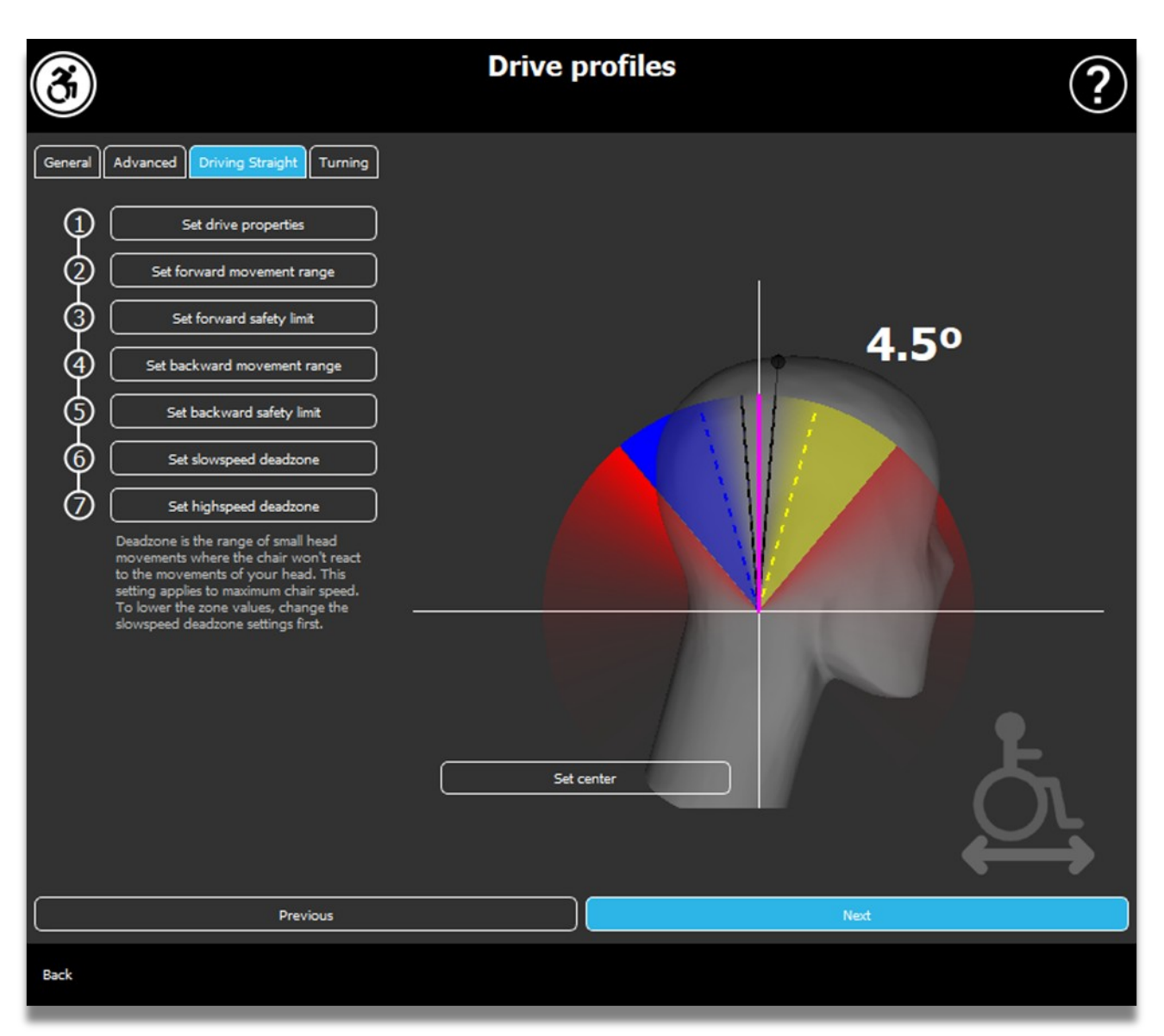

# Profil jazdy: Jazda rovno

Tu môžete prispôsobi□ parametre jazdy dopredu a dozadu pod¾a svojich schopností, aby ste dosiahli pohodlný a bezpeèný štýl jazdy.

# **Nastavenie vlastností jazdy**

Spätná jazda dopredu: zaèiarknite túto položku, ak chcete jazdi<sup>n</sup> dopredu nakláòaním hlavy dozadu a cúva**□** nakláòaním hlavy dopredu.

**Cúvanie:** 

Strana 16 / 24

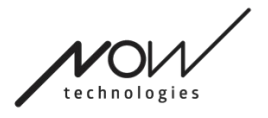

Ak zaškrtnete políèko **Prehra□ zvuk pri cúvaní**, poskytneme vám zvukovú spätnú väzbu hneï po aktivácii režimu cúvania, krátko predtým, ako zaènete cúva<sup>[]</sup>. Pomáha to predchádza Ináhodnému cúvaniu a tiež upozoròuje ostatných.

Odporúèame vám vypnú Z zvukovú spätnú väzbu pri cúvaní v softvéri PG, ak uprednostòujete používanie zvuku Link-u.

# **Nastavenie rozsahu pohybu vpred**

Tu môžete nastavi□ rozsah, v ktorom chcete nakláòa□ hlavu, aby sa vozík pohyboval dopredu.

Poskytneme interaktívny displej, ktorý vám pomôže nastavi laprávne uhly pre tento rozsah. Aby displej fungoval správne, nastavte najprv stredovú polohu hlavy. Toto slúži len na úèely zobrazenia, nebude sa uklada<sup>[1]</sup>. Pokúste sa polohova<sup>[1]</sup> hlavu tak, ako by ste ju polohovali poèas jazdy. Keï nájdete pohodlný stred pre svoje pohyby, kliknite na tlaèidlo **Nastavi□ stred**.

Potom **vyskúšajte** pohyb, pri ktorom sa cítite pohodlne pri jazde dopredu. Uistite sa, že dokážete udrža □vo¾ný výh¾ad na okolie. Keï nájdete pohodlný a bezpeèný rozsah, skontrolujte, kde je ružová èiara v koncovej polohe. Vaša pomôcka pretiahne a umiestni gombík do tohto uhla.

# **Nastavenie bezpečnostného limitu dopredu**

Tu môžete nastavi I maximálny limit pre naklonenie hlavy. Pri prekroèení tohto uhla Link zabráni vozíku v pohybu dopredu a funguje ako núdzové zastavenie. Medzi maximálnym uhlom jazdy dopredu a bezpeènostným limitom systém jednoducho ignoruje pohyby.

Uhol si môžete **vyskúša**□ naklonením hlavy.

Stredovú polohu hlavy môžete obnovi<sub>l</sub> pomocou tlaèidla Nastavil stred.

Keï nájdete vhodný uhol, vaša pomôcka môže až tam **pretiahnu a polohova** D **gombík**.

# **Nastavenie rozsahu pohybu dozadu**

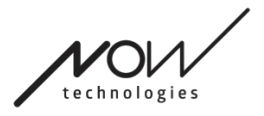

Tu môžete nastavi□ rozsah, v ktorom chcete nakláòa□ hlavu, aby sa vozík pohyboval dozadu.

Poskytneme interaktívny displej, ktorý vám pomôže nastavi Dsprávne uhly pre tento rozsah. Aby displej fungoval správne, nastavte najprv stredovú polohu hlavy.

Toto slúži len na úèely zobrazenia, nebude sa uklada<sup>[]</sup>. Pokúste sa polohova<sup>[]</sup> hlavu tak, ako by ste ju polohovali poèas jazdy. Keï nájdete pohodlný stred pre svoje pohyby, kliknite na tlaèidlo Nastavi<sup>n</sup> stred.

Potom **vyskúšajte** pohyb, pri ktorom sa cítite pohodlne pri jazde dozadu. Uistite sa, že dokážete udrža □vo¼ný výh¾ad na okolie. Keï nájdete pohodlný a bezpeèný rozsah, skontrolujte, kde je ružová èiara v koncovej polohe. Vaša pomôcka pretiahne a umiestni gombík do tohto uhla.

### **Nastavenie bezpečnostného limitu dozadu**

Tu môžete nastavi I maximálny limit pre naklonenie hlavy. Pri prekroèení tohto uhla Link zabráni vozíku v pohybu dozadu a funguje ako núdzové zastavenie. Medzi maximálnym uhlom jazdy dopredu a bezpeènostným limitom systém jednoducho ignoruje pohyby.

Uhol si môžete **vyskúša**□ naklonením hlavy.

Stredovú polohu hlavy môžete obnovi<sub>l</sub> pomocou tlaèidla **Nastavi**l stred.

# **Nastavenie mŕtvej zóny nízkej rýchlosti**

Màtve zóny sú jednoducho rozsahy, v ktorých systém nevykoná žiadnu akciu na pohyby vašej hlavy. Keïže uhly hlavy sú úmerné rýchlosti vozíka, možno si ¾ahko predstavi<sup>I</sup>, že reakcia na zákruty by sa mala pri vyšších rýchlostiach znižova<sup>I</sup>, zatia $\frac{3}{4}$  èo pomalá jazda s malými pohybmi hlavy si vyžaduje väèšiu citlivos $\Box$  aby sa dosiahla lepšia manévrovate¾nos<sup>[1]</sup>.

Màtva zóna nízkej rýchlosti je rozsah, v ktorom nechcete, aby vozík reagoval na malé pohyby vašej hlavy, keï používate vozík s nízkou alebo strednou rýchlosDou spojenou s menšími uhlami ¾avej a pravej strany hlavy. Je to rozsah, v ktorom sa neprejavujú žiadne smerové signály. Pri nastavovaní tejto zóny zvážte jazdu na nie úplne hladkom povrchu.

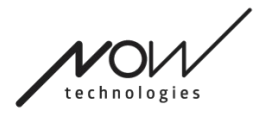

Upozoròujeme, že nastavením tejto hodnoty sa nastaví aj minimálna hodnota màtvej zóny pri vysokej rýchlosti, pretože pohyb maximálnou rýchlosDou si vyžaduje vyššiu toleranciu pohybov hlavy.

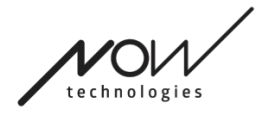

# **Nastavenie mŕtvej zóny vysokej rýchlosti**

Màtva zóna vysokej rýchlosti je rozsah, v ktorom nechcete, aby vozík reagoval na malé pohyby vašej hlavy, keï používate vozík s maximálnou alebo takmer maximálnou rýchlos**Dou spojenou s väèšími uhlami ¾avej a pravej** strany hlavy, keï vozík dosiahne takmer maximálnu rýchlos l svojho aktuálneho profilu. Opä lide o rozsah, v rámci ktorého sa neprejavujú žiadne smerové signály. Keïže pohyb s maximálnou rýchlosDou si vyžaduje vyššiu toleranciu pohybov hlavy, odporúèame ju nastavi<sup>n</sup> o nieèo vyššie ako hodnotu màtvej zóny pre nízku rýchlos<sup>n</sup>. Pri nastavovaní tejto zóny zvážte jazdu na nie úplne hladkom povrchu.

Upozoròujeme, že ak chcete zníži hodnotu viac, ako je jej aktuálne minimum, musíte najprv znížil hodnotu màtvej zóny pri nízkej rýchlosti.

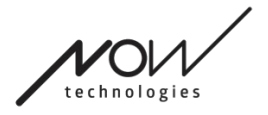

# **SWITCH-IT® VIGO DRIVE** Profil jazdy: Odbočovanie

Tu môžete nastavi□ personalizované hodnoty pre zatáèanie do¾ava a doprava pri jazde pod¾a svojich schopností, aby ste dosiahli pohodlný a bezpeèný štýl jazdy.

# **Nastavenie odbočovania vpravo**

Tu môžete nastavi□ rozsah, v ktorom chcete nakláòa□ hlavu, aby sa vozík odboèil doprava.

Poskytneme interaktívny displej, ktorý vám pomôže nastavi Dsprávne uhly pre tento rozsah. Aby displej fungoval správne, nastavte najprv stredovú polohu hlavy. Toto slúži len na úèely zobrazenia, nebude sa uklada<sup>[1]</sup>. Pokúste sa polohova<sup>[1]</sup> hlavu tak, ako by ste ju polohovali poèas jazdy. Keï nájdete pohodlný stred pre svoje pohyby, kliknite na tlaèidlo **Nastavi**□ stred.

Potom **vyskúšajte** pohyb, pri ktorom sa cítite pohodlne pri odboèovaní doprava. Uistite sa, že dokážete udrža □vo¾ný výh¾ad na okolie. Keï nájdete pohodlný a bezpeèný rozsah, skontrolujte, kde je ružová èiara v koncovej polohe. Vaša pomôcka pretiahne a umiestni gombík do tohto uhla.

# **Nastavenie bezpečnostného limitu doprava**

Tu môžete nastavi maximálny limit pre naklonenie hlavy doprava, aby sa zabránilo tomu, že stolièka bude pokraèova I v pohybe, keï nakloníte hlavu viac, ako je povolené týmto nastavením. Vozík sa zastaví, ak sa to stane. Medzi maximálnym uhlom naklonenia hlavy doprava a bezpeènostným limitom systém jednoducho ignoruje pohyb.

Uhol si môžete **vyskúša**□ naklonením hlavy.

Stredovú polohu hlavy môžete obnovi<sub> $\square$ </sub> pomocou tlaèidla **Nastavi** $\square$  stred.

Keï nájdete vhodný uhol, vaša pomôcka môže až tam **pretiahnu a polohova** D **gombík**.

# **Nastavenie odbočovania doľava**

Tu môžete nastavi□ rozsah, v ktorom chcete nakláòa□ hlavu, aby sa vozík odboèil do¾ava.

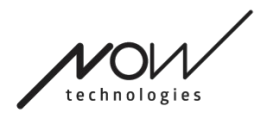

Poskytneme interaktívny displej, ktorý vám pomôže nastavi laprávne uhly pre tento rozsah. Aby displej fungoval správne, nastavte najprv stredovú polohu hlavy. Toto slúži len na úèely zobrazenia, nebude sa uklada<sup>[]</sup>. Pokúste sa polohova<sup>[]</sup> hlavu tak, ako by ste ju polohovali poèas jazdy. Keï nájdete pohodlný stred pre svoje pohyby, kliknite na tlaèidlo **Nastavi**□ stred.

Potom **vyskúšajte** pohyb, pri ktorom sa cítite pohodlne pri odboèovaní do¾ava. Uistite sa, že dokážete udrža vo<sup>3</sup>⁄4ný výh<sup>3</sup>⁄4ad na okolie. Keï nájdete pohodlný a bezpeèný rozsah, skontrolujte, kde je ružová èiara v koncovej polohe. Vaša pomôcka pretiahne a umiestni gombík do tohto uhla.

# **Nastavenie bezpečnostného limitu doľava**

Tu môžete nastavi maximálny limit pre naklonenie hlavy, aby sa zabránilo tomu, že stolièka bude pokraèova □ v pohybe, keï nakloníte hlavu viac, ako je povolené týmto nastavením. Vozík sa zastaví, ak sa to stane. Medzi maximálnym uhlom naklonenia hlavy do¾ava a bezpeènostným limitom systém jednoducho ignoruje pohyb.

Uhol si môžete **vyskúša**□ naklonením hlavy.

Stredovú polohu hlavy môžete obnovi<sub>D</sub> pomocou tlaèidla NastaviD stred.

# **Nastavenie mŕtvej zóny nízkej rýchlosti**

Màtve zóny sú jednoducho rozsahy, v ktorých systém nevykoná žiadnu akciu na pohyby vašej hlavy. Ak chcete stolièku otoèi□ na mieste, pohyby hlavy dopredu/dozadu sa musia ignorova D v rámci rozsahu uhlov sklonu hlavy.

Màtva zóna nízkej rýchlosti je rozsah, v ktorom nechcete, aby vozík reagoval na malé pohyby vašej hlavy, keï používate vozík s nízkou alebo strednou rýchlosDou. Pri nastavovaní tejto zóny zvážte jazdu na nie úplne hladkom povrchu.

Upozoròujeme, že nastavením tejto hodnoty sa nastaví aj minimálna hodnota màtvej zóny pri vysokej rýchlosti, pretože pohyb maximálnou rýchlosDou si vyžaduje vyššiu toleranciu pohybov hlavy.

# **Nastavenie mŕtvej zóny vysokej rýchlosti**

Màtva zóna vysokej rýchlosti je rozsah, v ktorom nechcete, aby vozík reagoval na malé pohyby vašej hlavy, keï používate vozík s maximálnou alebo takmer Strana 22 / 24

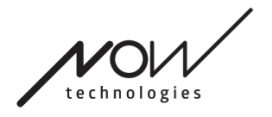

maximálnou rýchlosDou spojenou s väèšími uhlami sklonu hlavy, kej vozík dosiahne takmer maximálnu rýchlos l svojho aktuálneho profilu. Opä lide o rozsah, v rámci ktorého sa neprejavujú žiadne smerové signály. Keïže pohyb s maximálnou rýchlos**Dou si vyžaduje vyššiu toleranciu pohybov** hlavy, odporúèame ju nastaviD o nieèo vyššie ako hodnotu màtvej zóny pre nízku rýchlos<sup>I</sup>. Pri nastavovaní tejto zóny zvážte jazdu na nie úplne hladkom povrchu.

Upozoròujeme, že ak chcete zníži hodnotu viac, ako je jej aktuálne minimum, musíte najprv znížil hodnotu màtvej zóny pri nízkej rýchlosti.

# Aplikovanie nastavení

Pri zmene akéhoko¾vek nastavenia vám aplikácia ponúkne 2 možnosti: Môžete ich **uloži**□ (Aplikova□) alebo sa môžete **vráti**□ k stavu, ktorý ste naposledy uložili v Linku (Vráti□ sa k Linku).

Po aplikovaní zmien ich môžete vyskúša<sub>l</sub> na svojom vozíku a ak s týmito nastaveniami nie ste spokojný, vždy môžete resetova**□** všetky nastavenia: môžete si vybra<sub>l</sub> nielen predvolené nastavenia, ale ponúkame 4 rôzne továrenské nastavenia, z ktorých si môžete vybra□ pod¾a svojich schopností: **Obmedzené, Ve¾mi obmedzené** (obmedzený rozsah pohybov), Normálne (Predvolené) a **Demo** (na predvedenie Switch-It® Vigo Head Drive).

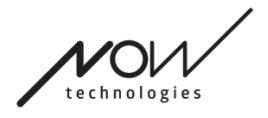

# **Sieť**

# Sieť: Párovanie

#### **NA VYKONANIE TEJTO ÚLOHY BUDETE POTREBOVAŤ ASISTENTA.**

Vaše zariadenia už boli spárované v továrni, ale ak sa niektoré z vašich zariadení resetuje alebo z

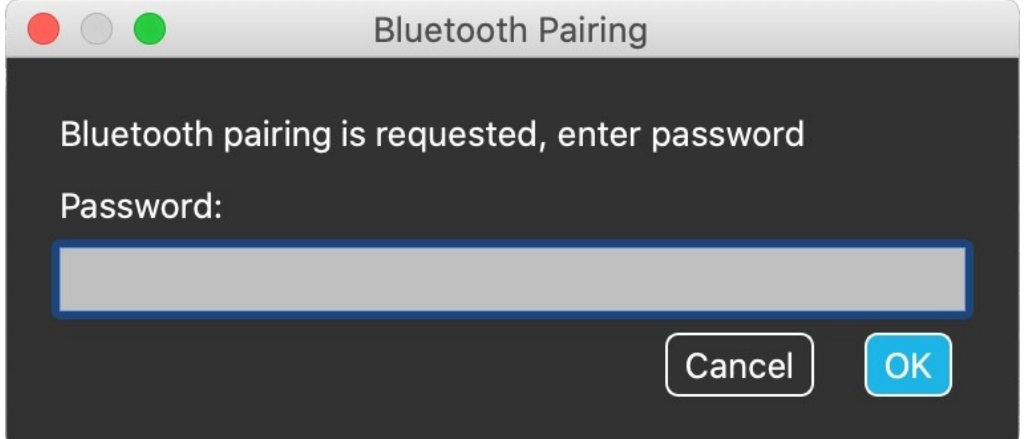

akéhokoľvek dôvodu "zabudne" svoje párovacie údaje, v aplikácii Switch-It® Vigo Drive sa zobrazí nasledujúce vyskakovacie okno:

V takomto prípade je potrebné znovu spárovať hardvérový kľúč a zariadenie Cubo, čo možno ľahko vykonať zadaním párovacieho kódu, ktorý sa zobrazí na displeji zariadenia Cubo. Po stlačení tlačidla OK sa hardvérový kľúč Dongle a zariadenie Cubo spárujú a vaša sieť sa vráti do normálneho režimu.

Upozorňujeme, že Switch-It® Vigo Drive musí byť spustený, aby bol proces párovania úspešný!

# Sieť: Prepínanie na mape kanálov

Ak má používateľ v systéme pripojené aspoň nasledujúce zariadenia: Link, Cubo, Vigo a Dongle (t. j. možnosť používať "režim jazdy" alebo "režim myši"), potom môže prepínať medzi režimami, ktoré tieto zariadenia poskytujú, dlhým stlačením (1-5 sekúnd) snímača opierky hlavy (prepínanie v mape kanálov).

Aktuálny režim sa zobrazí na displeji zariadenia Cubo (napr.: jazda LINK, MOUSE).

**ZVÁŽTE, PROSÍM, MOŽNOSŤ ZASLANIA SVOJHO NÁZORU / SPÄTNEJ VÄZBY PROSTREDNÍCTVOM E-MAILU NA NAŠEJ WEBOVEJ STRÁNKE: WWW.NOWTECH.HU.**